# Manuel d'introduction

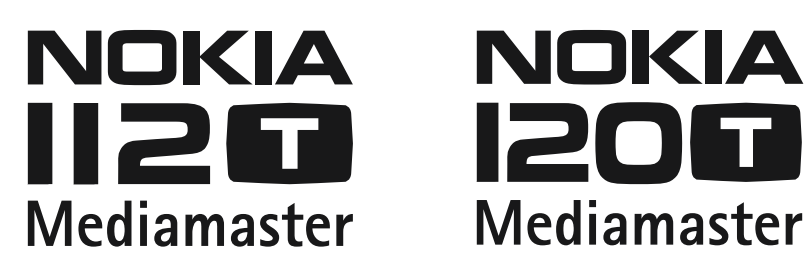

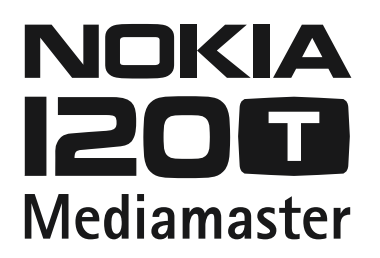

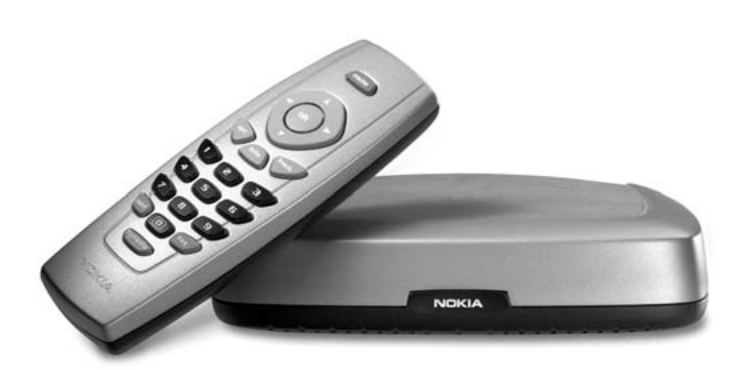

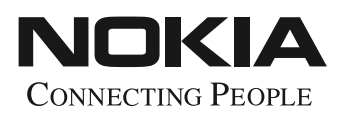

Nokia, Nokia Connecting People and Navi Bars are registered trademarks of Nokia Corporation. Other product and company names mentioned herein may be trademarks or trade names of their owners. Nokia operates a policy of continuous development. Therefore we reserve the right to make changes and improvements to any of the products described in this manual without any prior notice.

Copyright © 2004 Nokia. All rights reserved.

 $\epsilon$ 

# **Mediamaster 112 T et 120 T**

### **Table des matières**

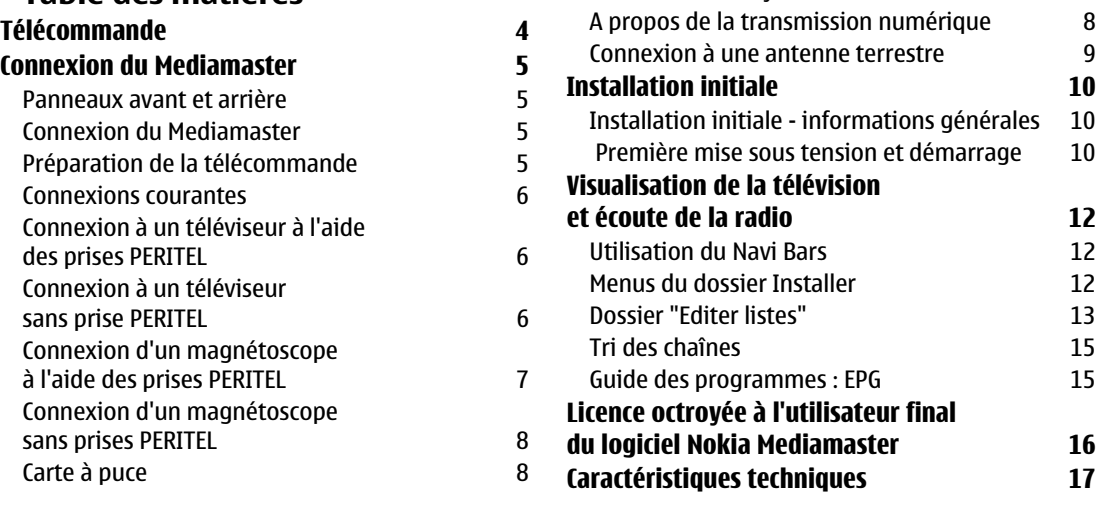

Connexion à un système hi-fi  $\qquad \qquad 8$ 

Ce manuel d'introduction décrit les procédures de connexion et d'installation initiale du Mediamaster. Il décrit également certaines des principales fonctionnalités du produit.

Un mode d'emploi plus détaillé et rédigé en anglais est disponible à partir des pages de support du site web Nokia.com.

#### **Lisez les instructions ci-dessous**

- N'utilisez aucun autre bloc d'alimentation électrique que celui fourni à l'origine avec le Mediamaster.
- Laissez un espace vide de 10 cm autour du Mediamaster pour permettre une ventilation suffisante.
- Ne couvrez pas les ouvertures de ventilation du Mediamaster avec des objets tels que des journaux, des nappes, des rideaux, etc.
- Ne placez pas le Mediamaster sur une source de chaleur.
- Ne placez pas d'objets produisant des flammes nues, tels que des bougies, sur le Mediamaster.
- Pour nettoyer le boîtier, utilisez un chiffon doux et une solution à base de liquide vaisselle.
- Veillez à ce qu'aucun liquide ne s'écoule sur le Mediamaster ou l'éclabousse.
- Ne placez pas d'objets remplis de liquides, tels que des vases, sur le Mediamaster.
- Pour protéger le Mediamaster, en cas d'orage par exemple, branchez-le via un dispositif externe de protection contre les surtensions.
- Ne connectez pas ou ne changez pas les câbles lorsque le récepteur est branché.
- Ne retirez pas le couvercle.
- N'exposez pas le récepteur au chaud, au froid ou à l'humidité.
- L'entretien doit être effectué uniquement dans un centre de services agréé par Nokia.
- Pour isoler complètement le récepteur, vous devez débrancher la prise du secteur !

# <span id="page-3-0"></span>**Télécommande**

Cette section indique la procédure permettant d'utiliser le Mediamaster à l'aide des touches de la télécommande.

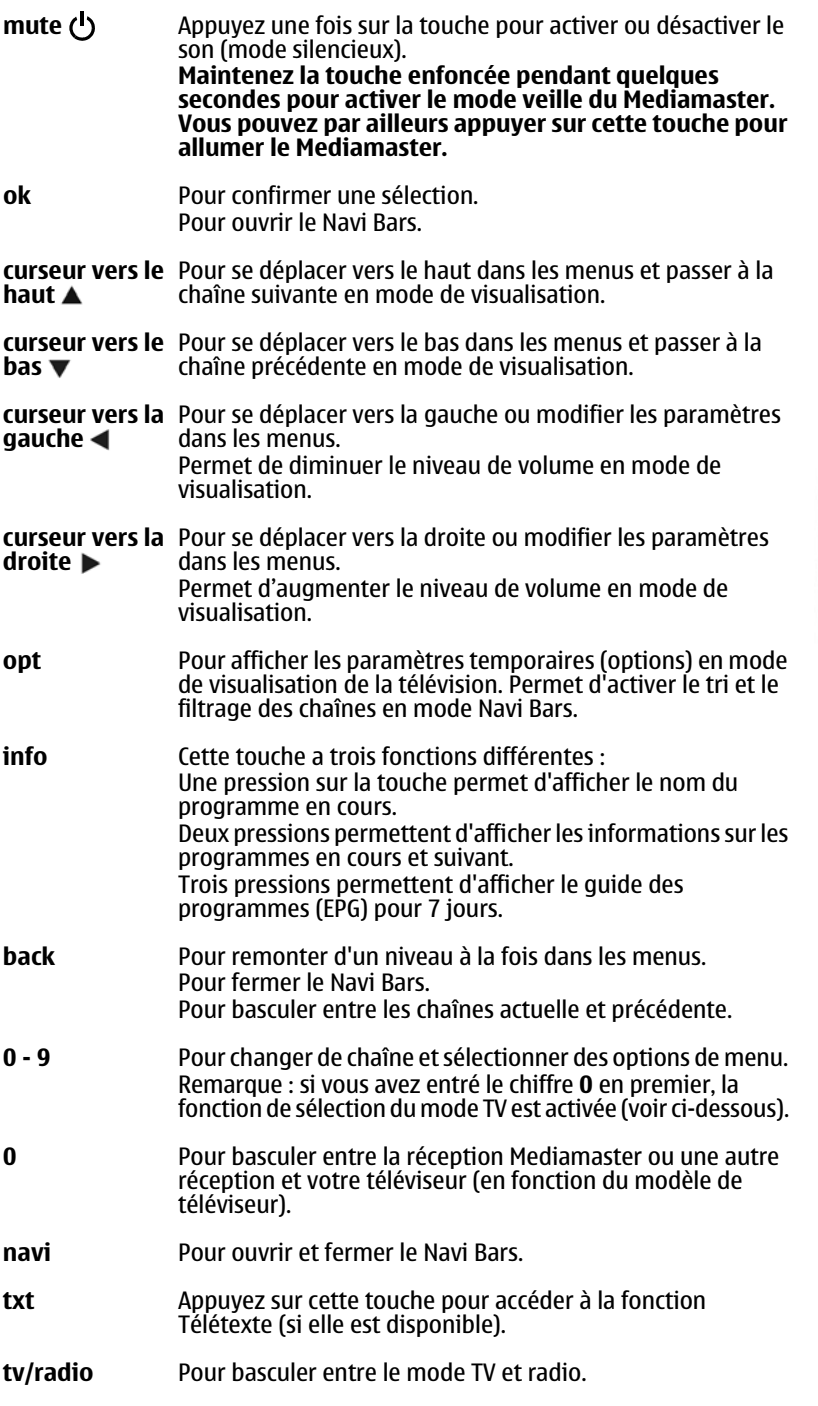

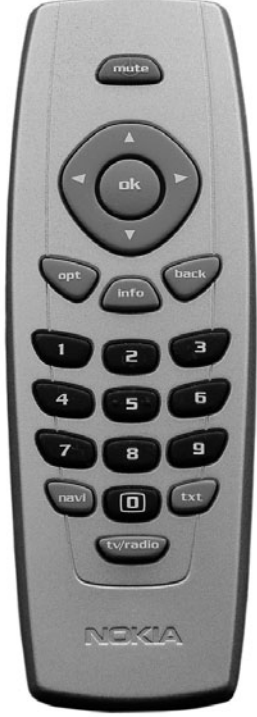

## <span id="page-4-1"></span><span id="page-4-0"></span>**Panneaux avant et arrière**

#### **TV aerial**

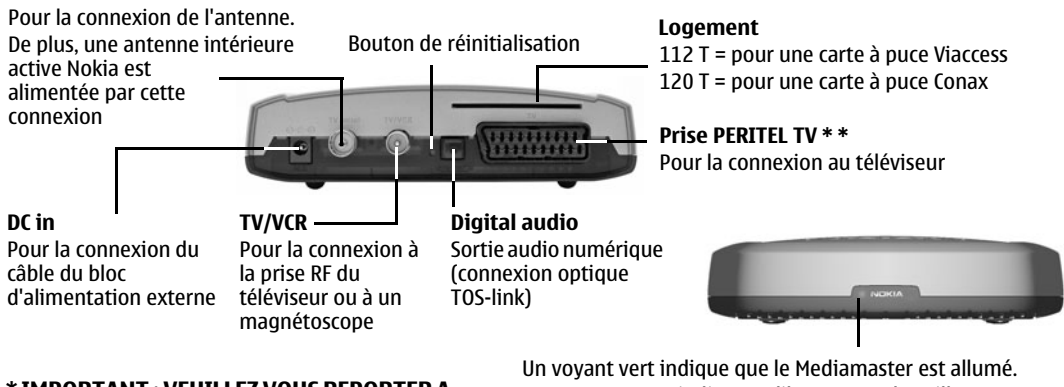

#### **\* IMPORTANT : VEUILLEZ VOUS REPORTER A LA PAGE 9 POUR SAVOIR COMMENT DESACTIVER L'ALIMENTATION DE L'ANTENNE.**

#### Un voyant rouge indique qu'il est en mode veille. Le voyant rouge clignote lors de la réception de commandes depuis la télécommande. Le voyant vert clignote lors de la mise à jour du logiciel.

## <span id="page-4-2"></span>**Connexion du Mediamaster**

La boîte du Mediamaster doit contenir les éléments suivants :

- le Mediamaster
- une télécommande avec 2 piles de type AAA
- un câble PERITEL (de 1 mètre)
- un manuel d'introduction
- un bloc d'alimentation distinct

# <span id="page-4-3"></span>**Préparation de la télécommande**

- Retirez le couvercle du compartiment des piles situé au dos de la télécommande.
- Insérez les 2 piles AAA (1,5 V), comme indiqué dans le schéma, en prenant soin de respecter les indications **+** et **-** qui figurent à l'intérieur.
- Replacez le couvercle.

#### **\* \* La prise PERITEL TV**

Pour brancher d'autres appareils à cette prise, **utilisez toujours un câble PERITEL entièrement connecté**, tel que celui fourni. Il existe des câbles PERITEL dont toutes les broches ne sont pas connectées et qui risquent de donner une qualité d'image médiocre.

Borne d'alimentation

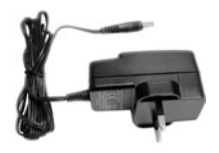

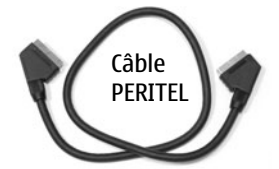

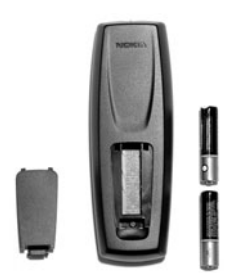

## <span id="page-5-0"></span>**Connexions courantes**

Cette section décrit les connexions les plus **courantes** utilisées pour votre équipement.

Si vous rencontrez des problèmes pour l'établissement de vos connexions et avez besoin d'aide, veuillez contacter **votre revendeur ou le Support Nokia**.

## <span id="page-5-1"></span>**Connexion à un téléviseur à l'aide des prises PERITEL**

- Branchez le câble de l'antenne à l'entrée TV aerial du Mediamaster.
- Branchez une extrémité d'un câble RF à la sortie TV/VCR du Mediamaster et l'autre extrémité à l'entrée antenne du téléviseur.
- Branchez une extrémité d'un câble PERITEL à la prise PERITEL principale du téléviseur et l'autre extrémité à la prise PERITEL TV du Mediamaster.
- Allumez votre téléviseur, puis branchez et allumez le Mediamaster.

**Vous devrez peut-être sélectionner la chaîne AV (PERITEL) de votre téléviseur pour pouvoir regarder les chaînes numériques. Il peut arriver que votre téléviseur sélectionne automatiquement cette chaîne lorsque vous allumez le Mediamaster.** 

**Remarque : le câble RF devra être connecté pour permettre de regarder les chaînes analogiques (anciennement 1, 2, 3, 4, 5).**

**Il est recommandé de consulter le mode d'emploi fourni avec votre téléviseur.** 

# <span id="page-5-2"></span>**Connexion à un téléviseur sans prise PERITEL**

- Retirez le câble de l'antenne du téléviseur et branchez-le à l'entrée TV AERIAL du Mediamaster.
- Branchez une extrémité d'un câble RF à la sortie TV/VCR du Mediamaster et l'autre extrémité à l'entrée RF du téléviseur.
- Allumez votre téléviseur, puis branchez et allumez le Mediamaster.
- Sélectionnez un numéro de programme sur le téléviseur qui n'est pas déjà utilisé pour d'autres chaînes.
- Suivez les instructions figurant dans le manuel de votre téléviseur pour régler celui-ci sur la chaîne permettant de visualiser le menu Installation initiale du Mediamaster.
- Suivez les instructions figurant dans le manuel de votre téléviseur pour enregistrer cette chaîne.

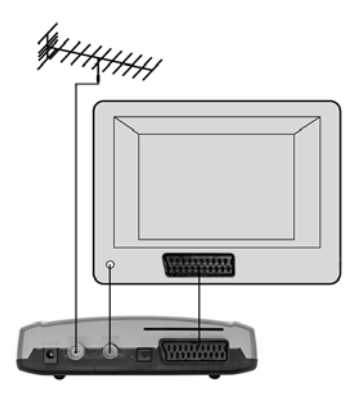

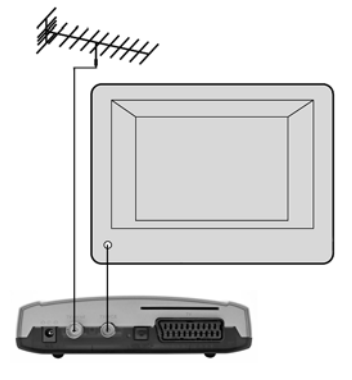

# **Connexion du Mediamaster**

• Quand le menu "Installation initiale" est visible, appuyez sur la touche **ok** de la télécommande du Mediamaster afin de démarrer la procédure d'installation.

Si l'image est de mauvaise qualité, vous pourrez plus tard remplacer la chaîne UHF prédéfinie n°43 par une autre chaîne située entre la chaîne 21 et la chaîne 69. Vous devrez également régler votre téléviseur sur le même numéro de chaîne (= le nouveau numéro).

## <span id="page-6-0"></span>**Connexion d'un magnétoscope à l'aide des prises PERITEL**

- Retirez le câble de l'antenne du téléviseur et branchez-le à l'entrée TV AERIAL du Mediamaster.
- Branchez une extrémité d'un câble PERITEL à la prise PERITEL principale du téléviseur et l'autre extrémité à la prise PERITEL TV du magnétoscope.
- Branchez une extrémité d'un câble RF à la sortie TV/VCR du Mediamaster et l'autre extrémité à l'entrée RF du magnétoscope.
- Branchez une extrémité d'un câble RF à la sortie TV/VCR du magnétoscope et l'autre extrémité à l'entrée RF du téléviseur.
- Branchez une extrémité d'un câble PERITEL à la prise PERITEL du magnétoscope et l'autre extrémité à la prise PERITEL du Mediamaster.
- Allumez votre téléviseur, puis branchez et allumez le Mediamaster.
- Votre magnétoscope doit comporter une touche de sélection AV. Ce mode doit être sélectionné pour enregistrer les chaînes numériques.

#### **Vous devez sélectionner la chaîne AV (PERITEL) de votre téléviseur.**

**Il peut arriver que votre téléviseur sélectionne automatiquement cette chaîne lorsque vous allumez le Mediamaster.** 

**Remarque : dans cette configuration, votre magnétoscope doit être allumé ou en mode veille pour vous permettre de regarder les chaînes numériques. Pour enregistrer une chaîne numérique, vous devez sélectionner la chaîne AV (PERITEL) de votre magnétoscope.** 

**Il est toujours conseillé de consulter les modes d'emploi fournis avec votre téléviseur et votre magnétoscope.**

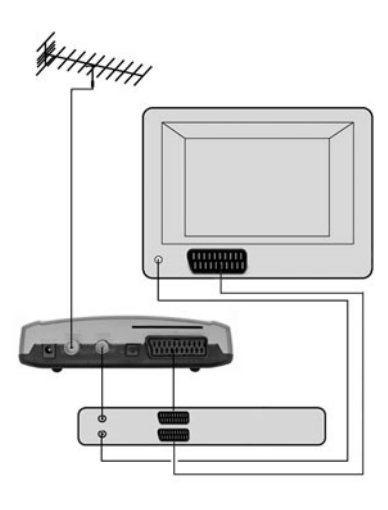

## <span id="page-7-0"></span>**Connexion d'un magnétoscope sans prises PERITEL**

- Retirez le câble de l'antenne du téléviseur et branchez-le à l'entrée TV aerial du Mediamaster.
- Branchez une extrémité d'un câble RF à la sortie TV/VCR du Mediamaster et l'autre extrémité à l'entrée RF du magnétoscope.
- Branchez une extrémité d'un câble RF à la sortie TV/VCR du magnétoscope et l'autre extrémité à l'entrée RF du téléviseur.
- Allumez votre téléviseur, puis branchez et allumez le Mediamaster.
- Sélectionnez une chaîne libre sur votre magnétoscope et réglezle jusqu'à obtenir l'affichage d'une chaîne de programme de votre Mediamaster. Enregistrez cette chaîne.

Sélectionnez-la sur votre magnétoscope si vous voulez enregistrer une chaîne numérique.

# <span id="page-7-1"></span>**Carte à puce**

Le Mediamaster **112 T** est équipé d'un décodeur intégré pour le **système de cryptage Viaccess**.

Le Mediamaster **120 T** est équipé d'un décodeur intégré pour le **système de cryptage Conax**.

Insérez une **carte à puce** valide dans le logement situé à l'arrière du Mediamaster. La puce dorée doit être introduite **orientée vers l'avant et vers le bas**.

# <span id="page-7-2"></span>**Connexion à un système hi-fi**

Il est possible de connecter une extrémité d'un câble TOS-link à la sortie audio numérique du Mediamaster et l'autre extrémité à un système Hi-fi équipé de l'entrée audio correspondante.

• Utilisez également la sortie audio numérique TOS-link pour la connexion à un décodeur numérique Dolby/DTS externe.

# <span id="page-7-3"></span>**A propos de la transmission numérique**

Les signaux numériques radio et TV peuvent être bloqués par des immeubles, des montagnes ou par le relief environnant. Selon la position du récepteur, dans une vallée, derrière une montagne ou dans un immeuble en béton, la qualité de réception peut considérablement varier.

Comme avec la plupart des autres modes de transmission, le mauvais temps a une incidence sur la qualité de réception.

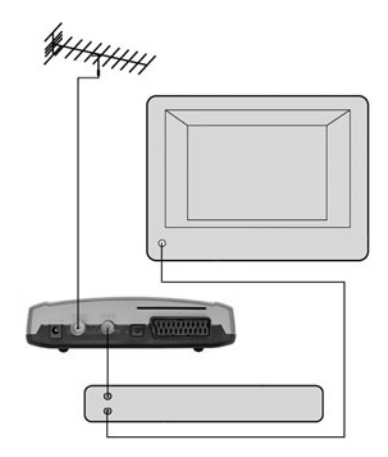

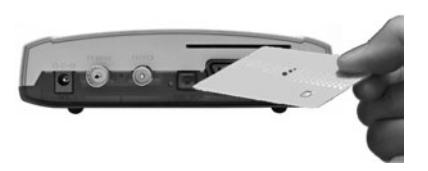

## <span id="page-8-0"></span>**Connexion à une antenne terrestre**

Vous pouvez connecter le Mediamaster aux types d'antennes suivants :

#### **1. Antenne extérieure standard**

Dans la mesure du possible, utilisez une antenne extérieure de toit destinée à recevoir les chaînes UHF/VHF (21 à 69).

Notez les points suivants :

- Dans certains immeubles, le système d'antenne installé sur le toit comporte un filtre et un sélecteur de chaînes. Si c'est le cas, l'antenne risque de ne pas fonctionner avec le Mediamaster. Contactez alors votre propriétaire.
- La plupart des anciennes antennes installées sur les toits ne peuvent recevoir qu'un nombre limité de chaînes, ce qui rend difficile, voire impossible, la réception de chaînes numériques transmises sur des fréquences plus élevées. Ce problème peut être résolu par le remplacement de l'antenne installée sur le toit.
- Certaines antennes extérieures sont orientées en direction d'un émetteur analogique. L'antenne doit être orientée en direction d'un émetteur de TV numérique.
- Il n'est pas toujours conseillé de placer l'antenne le plus haut possible. Si un problème survient, essayez de la placer à différentes hauteurs.

#### **2. Antennes intérieures et installées sur la fenêtre**

Ce type d'antenne peut suffire si les conditions de réception sont très bonnes. Lorsque vous utilisez une antenne intérieure, notez les points suivants :

- Utilisez une antenne pour les chaînes UHF/VHF (21 à 69), telle qu'une antenne directionnelle.
- Placez l'antenne près de la fenêtre et orientez-la, dans la mesure du possible, en direction de l'émetteur TV.
- Il est recommandé d'utiliser une antenne Nokia active et un amplificateur intégré pour obtenir un signal plus puissant.

La puissance du signal TV varie en fonction des réflexions provenant, par exemple, des immeubles. Le signal passe difficilement à travers les pierres épaisses ou les murs en béton. En revanche, un bâtiment en bois ne bloque pas les signaux numériques de TV.

#### **Alimentation 5 V pour l'antenne active**

L'antenne intérieure active Nokia doit recevoir une alimentation de 5 V du connecteur TV aerial situé à l'arrière du Mediamaster.

Si votre Mediamaster est connecté à un système d'antenne local, par exemple dans un appartement en location, l'alimentation 5 V peut perturber le système d'antenne de l'immeuble lorsqu'elle est activée. Vous pouvez désactiver l'alimentation 5 V à partir du menu TV.

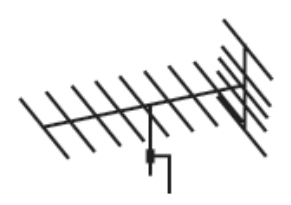

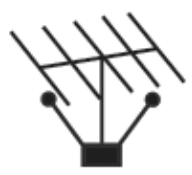

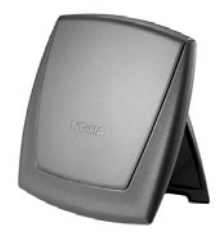

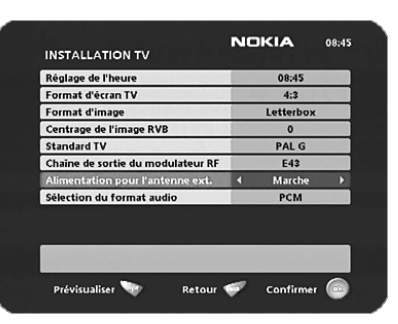

# <span id="page-9-1"></span><span id="page-9-0"></span>**Installation initiale - informations générales**

Une fois que le Mediamaster est connecté correctement, vous devez procéder à l'installation initiale. Au cours de cette procédure, des informations utiles s'afficheront au bas des menus.

La touche **ok** est toujours utilisée pour **confirmer** une sélection dans les menus et son utilisation vous permet de passer automatiquement à l'étape suivante de l'installation. Toutefois, vous devrez parfois entrer plusieurs valeurs dans un menu. Effectuez d'abord toutes les modifications nécessaires. Confirmez-les ensuite simultanément en appuyant sur la touche **ok**.

- Vous pouvez toujours retourner au menu précédent à l'aide de la touche **back**.
- Utilisez le **curseur vers le haut/vers le bas**  $\blacktriangle \blacktriangledown$  pour vous déplacer d'une ligne vers le haut ou vers le bas.
- Utilisez le **curseur vers la gauche/vers la droite** <**D** pour modifier des paramètres.
- Utilisez également les touches numériques de la télécommande pour entrer des valeurs numériques.

# <span id="page-9-2"></span> **Première mise sous tension et démarrage**

- Branchez votre Mediamaster ; le menu "Installation initiale" s'affiche.
- Appuyez sur **ok** pour poursuivre la recherche des chaînes.

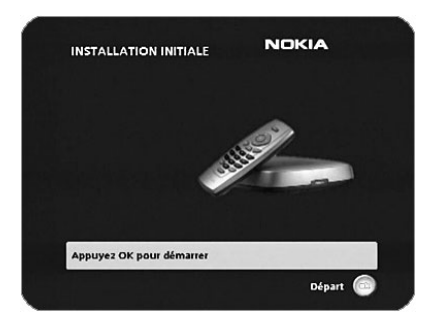

Le menu reste affiché pendant toute la durée de recherche des chaînes de télévision ou des stations de radio.

Toutes les chaînes trouvées sont répertoriées à l'écran.

Remarque : la recherche peut prendre plusieurs minutes. Vous pouvez annuler la recherche à n'importe quel moment en appuyant sur la touche **ok**.

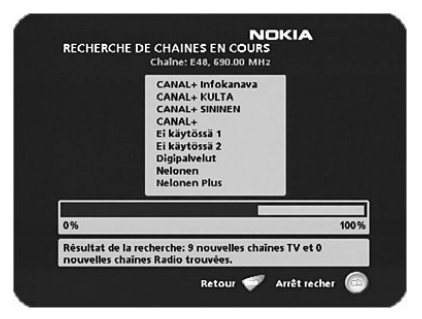

# **Installation initiale**

Lorsque la procédure de recherche prend fin, un message vous indique le nombre de chaînes de télévision et de stations de radio trouvées.

• Appuyez sur **ok** pour commencer à regarder les chaînes de TV numériques.

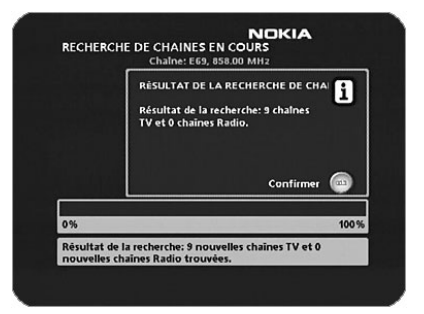

Si aucune chaîne de TV ne s'affiche une fois l'installation terminée,

• utilisez les touches  $\nabla$   $\triangle$  pour sélectionner une autre chaîne.

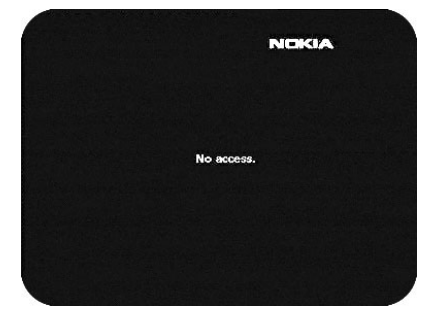

## <span id="page-11-1"></span><span id="page-11-0"></span>**Utilisation du Navi Bars**

Le Navi Bars vous permet de sélectionner des chaînes de télévision et des stations de radio et d'accéder à des menus dans lesquels vous pouvez effectuer différents paramétrages.

- 1. Appuyez sur la touche **navi** ou **ok** pour afficher le Navi Bars et sur la touche **back** pour le masquer.
- 2. Lorsque le Navi Bars est affiché, vous pouvez déplacer les dossiers horizontalement et verticalement à l'aide des touches  $\nabla \triangle \blacktriangle \blacktriangleright$ .

La barre horizontale contient des **dossiers**, tels que Toutes les TV, Toutes Radios, Installer, etc. Chaque dossier contient un ou plusieurs **signets**.

- Pour activer un dossier, utilisez les touches  $\blacktriangleleft \blacktriangleright$ .
- Lorsqu'un dossier est actif, les signets apparaissent sur une ligne verticale.
- Pour sélectionner un signet, utilisez les touches  $\nabla \triangle$ .
- Pour confirmer la sélection d'une chaîne de télévision, par exemple, ou pour ouvrir un signet, appuyez sur la touche **ok**.

En dessous de la barre de dossiers horizontale apparaît une zone d'informations relative au signet mis en surbrillance.

Lorsque vous faites défiler les chaînes de télévision ou les stations de radio, dans la zone d'informations, les programmes peuvent être marqués des symboles suivants :

- $*$  = chaîne non encore regardée
- $\infty$  = chaîne verrouillée par l'utilisateur
- $\circledcirc$  = chaîne cryptée

## <span id="page-11-2"></span>**Menus du dossier Installer**

A partir du dossier Installer du Navi Bars, vous avez accès à différents signets contenant des menus. Dans la figure de droite, le dossier Installer et le signet **Préférences** sont actifs.

Lorsque vous tentez d'ouvrir les menus contenus dans les dossiers, vous devez parfois entrer un code d'accès. Ce code a été prédéfini en usine avec la valeur 1234.

Appuyez sur **ok** pour ouvrir le menu Préférences.

Appuyez sur la touche **info** pour obtenir des informations sur le dossier Installer lorsqu'il est actif.

A partir des menus, vous pouvez effectuer différents paramétrages qui auront une incidence sur les performances du Mediamaster. Par exemple, dans le menu Préférences utilisateur montré dans la figure de droite, vous pouvez modifier les paramètres Durée du bandeau, Durée affichage indicateur volume, etc. Dans la partie inférieure de chaque menu, vous obtenez des informations utiles sur les paramètres affectés.

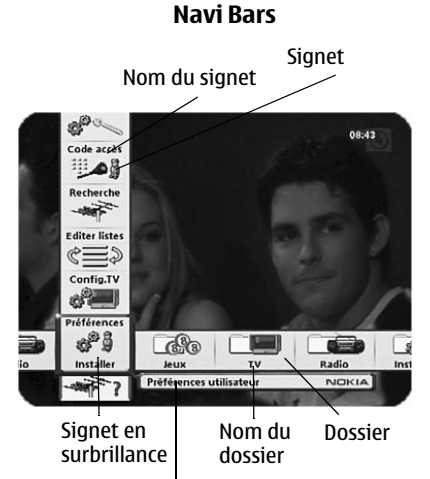

Zone d'informations

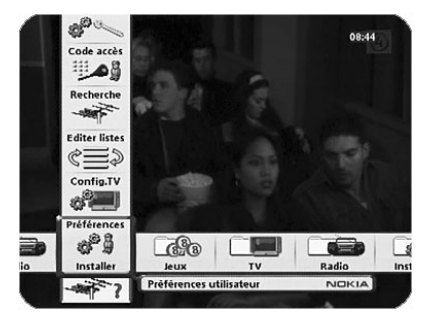

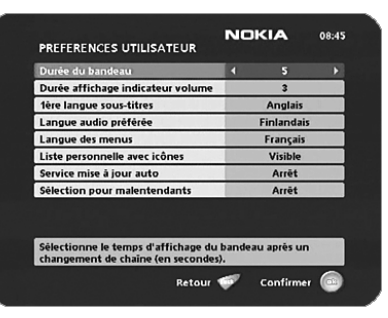

## <span id="page-12-0"></span>**Dossier "Editer listes"**

Le dossier TV peut contenir un grand nombre de chaînes. En créant vos propres listes, vous pouvez faciliter le traitement des chaînes.

Ces menus vous permettent de créer et de modifier les listes de préférences de chaînes.

#### **Sélectionner une liste**

Si vous avez plusieurs listes et que vous souhaitez les modifier, sélectionnez la liste voulue à l'aide des touches  $\blacktriangleleft$ .

#### **Créer une liste**

Créez vos propres listes contenant les chaînes que vous regardez le plus souvent. Attribuez à chaque liste un nom spécifique, par exemple, "Actualités" ou "Enfants". Les nouvelles listes créées apparaissent sous la forme d'un nouveau **dossier** dans la partie horizontale du Navi Bars.

Lorsque vous sélectionnez une liste, vous ne voyez que les chaînes qu'elle contient.

Vous pouvez créer des listes distinctes pour les chaînes de télévision et les stations de radio.

#### **Entrer le nom d'une liste**

- Appuyez sur la touche numérique correspondant au caractère souhaité : une fois pour obtenir le premier caractère, deux fois pour le second et ainsi de suite...
- Avant de saisir le caractère suivant, attendez un court instant que le curseur se déplace automatiquement à la position suivante.
- Les caractères disponibles sont répertoriés ci-dessous.

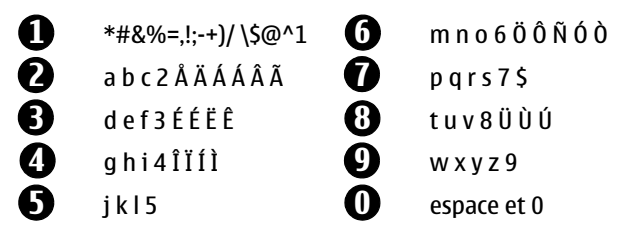

- Utilisez la touche **opt** pour activer ou désactiver les majuscules.
- Pour insérer un espace, appuyez sur la touche numérique **0**.
- Si vous faites une erreur, vous pouvez supprimer des caractères en appuyant sur la touche **txt** autant de fois que nécessaire.
- Lorsque vous entré le nom de la liste, appuyez sur la touche **ok**.
- Pour ajouter des chaînes à la liste, allez dans "Ajout/Effacement de chaînes".

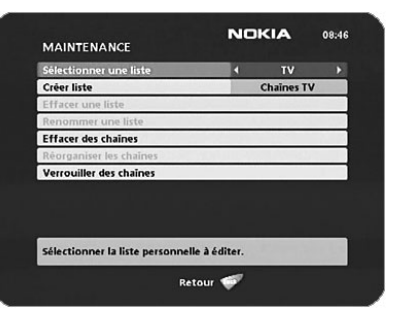

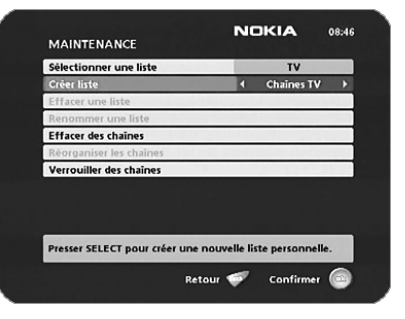

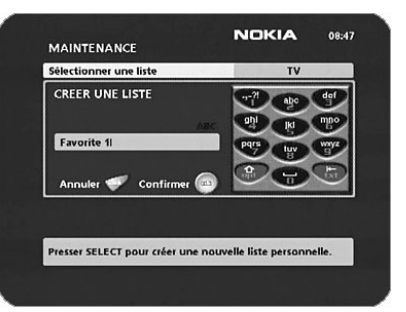

#### **Effacer la liste sélectionnée**

Si vous souhaitez supprimer définitivement une liste, sélectionnezla d'abord avec les touches  $\blacktriangleleft\blacktriangleright$  sur la ligne "Sélectionner une liste". Accédez ensuite à l'option "Effacer la liste sélectionnée" et appuyez sur **ok**.

#### **Renommer la liste sélectionnée**

Attribuez un nouveau nom à la liste. Reportez-vous à la section "Créer liste" à la page précédente.

#### **Ajout/Effacement de chaînes**

Ce menu vous permet d'ajouter et de supprimer des chaînes de télévision/stations de radio de vos listes.

Appuyez sur la touche **info** pour ajouter ou supprimer une chaîne de la liste.

Le carré apparaissant à droite de la ligne est vide lorsqu'une chaîne a été supprimée et contient un " / " lorsqu'une chaîne a été ajoutée. Trois symboles différents peuvent apparaître à côté du nom de la chaîne :

 $\star$  pour une nouvelle chaîne pas encore visitée.  $\otimes$  pour une chaîne verrouillée par l'utilisateur et  $\odot$  pour une chaîne cryptée.

- Sélectionnez la chaîne souhaitée à l'aide des touches  $\blacktriangleleft\blacktriangleright$ .
- Appuyez sur la touche **opt** pour prévisualiser la chaîne.
- Ajoutez ou supprimez une chaîne en appuyant sur la touche **info**.
- Lorsque vous avez fini, confirmez les sélections et quittez le menu en appuyant sur la touche **ok**.

#### **Réorganiser les chaînes**

Cette option vous permet d'organiser l'ordre des chaînes dans vos listes.

- A l'aide de la touche  $\blacktriangleright$ , marquez la chaîne que vous souhaitez déplacer vers une nouvelle position.
- Déplacez la chaîne vers la position souhaitée à l'aide des touches  $\blacktriangle \blacktriangledown$  ,
- puis appuyez sur la touche  $\blacktriangleleft$ .
- Appuyez sur la touche **ok** pour confirmer la nouvelle position.

#### **Verrouiller des chaînes**

Pour pouvoir accéder à ce menu, vous devez entrer votre code d'accès.

#### **Ce code a été prédéfini en usine avec la valeur 1234.**

Vous pouvez verrouiller (puis déverrouiller) des chaînes figurant dans n'importe quelle liste afin d'empêcher vos enfants de les regarder.

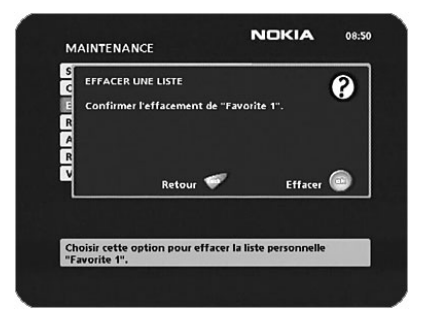

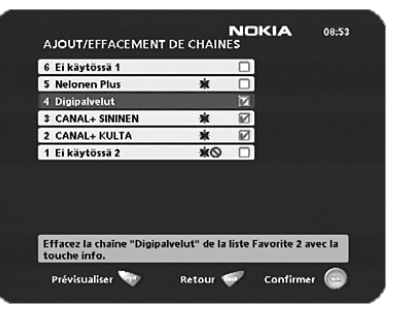

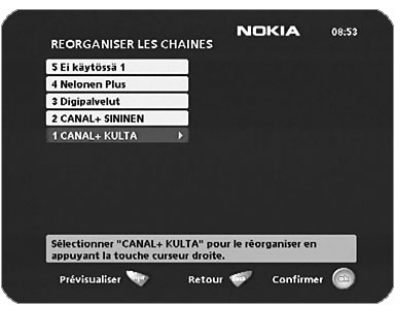

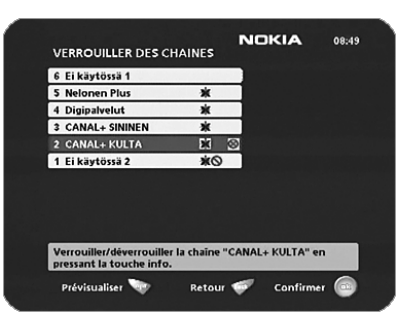

# **Visualisation de la télévision et écoute de la radio**

- Sélectionnez la chaîne que vous voulez verrouiller, puis appuyez sur la touche **info**.
- Répétez cette procédure pour chaque chaîne à verrouiller.
- Appuyez sur la touche **opt** pour prévisualiser la chaîne.
- Appuyez sur la touche **ok** pour confirmer.

Une chaîne verrouillée est signalée par le symbole " $\otimes$ ".

• Vous devez entrer votre code d'accès avant de regarder une chaîne verrouillée.

# <span id="page-14-0"></span>**Tri des chaînes**

Vous pouvez sélectionner le mode de tri des chaînes dans les dossiers Toutes les TV et Toutes Radios.

Lorsque l'un des dossiers TV ou Radio est actif dans le Navi Bars, appuyez sur la touche **opt** de la télécommande.

- Sélectionnez un tri **alphabétique** ou **numérique** des chaînes dans les dossiers.
- Sélectionnez le nom des chaînes que vous souhaitez afficher dans les dossiers TV/Radio.

Chaînes **gratuites** = uniquement les chaînes pouvant être visualisées sans carte à puce.

**Toutes** les chaînes = les chaînes nécessitant une carte à puce et les chaînes gratuites.

Remarque ! Le tri ne s'applique pas aux dossiers des chaînes Préférées.

# <span id="page-14-1"></span>**Guide des programmes : EPG**

En appuyant sur la touche **info à trois reprises** lorsque vous regardez une chaîne, vous accédez au guide EPG (Electronic Programme Guide) du Mediamaster.

Dans le guide EPG, vous trouverez des informations sur les programmes du jour et des sept jours suivants (à condition que ces informations soient incluses par le distributeur.) Vous pouvez également sélectionner le type de programme pour lequel vous souhaitez visualiser des informations, par exemple, Film, Sports, Musique.

Utilisez les touches **fléchées** pour naviguer dans le guide. Appuyez sur la touche **info** ou **back** pour quitter le guide.

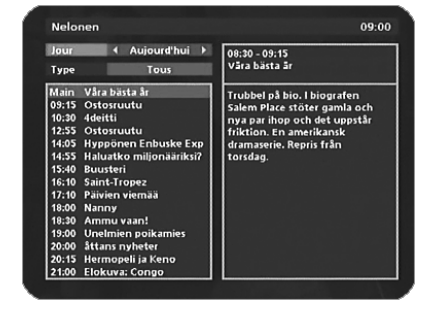

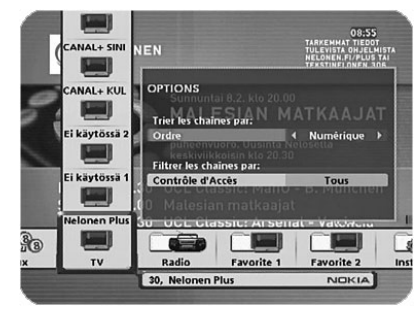

# <span id="page-15-0"></span>**Licence octroyée à l'utilisateur final du logiciel Nokia Mediamaster**

IMPORTANT : LISEZ ATTENTIVEMENT LE CONTRAT DE LICENCE DE LOGICIEL NOKIA CORPORATION, NOKIA CORPORATION MULTIMEDIA POUR L'UTILISATEUR FINAL AVANT D'UTILISER LE LOGICIEL

Le présent Contrat de licence de logiciel ("Contrat") a été établi entre Vous (personne physique ou morale), l'Utilisateur final, et Nokia Corporation, Nokia Corporation Multimedia ("Nokia"). Par ce Contrat, Vous êtes autorisé à utiliser le Logiciel mentionné dans la Clause 1 ci-dessous et inclus dans ce récepteur de TV numérique Nokia. Ce Contrat a pour objet la concession de droits à l'utilisateur final et n'a pas pour objet la vente.

Lisez attentivement ce Contrat avant d'utiliser le Logiciel. Lorsque vous utilisez ce récepteur de TV numérique Nokia, Vous acceptez les conditions de ce Contrat. Si Vous ne les acceptez pas toutes, renvoyez ce récepteur de TV numérique Nokia ainsi que la documentation s'y rapportant au revendeur auprès duquel vous l'avez acheté. VOUS RECONNAISSEZ, PAR L'UTILISATION DU LOGICIEL, AVOIR PRIS CONNAISSANCE DE CE CONTRAT, L'AVOIR COMPRIS ET EN ACCEPTER LES CONDITIONS.

 1. LOGICIEL. Dans le cadre de ce Contrat, le terme "Logiciel" signifie, à la fois : (i) le produit logiciel identifié ci-dessus (ii) les images numériques, les photographies stockées, les images clipart ou les autres œuvres artistiques ("Fichiers stockés") (iii) les documents écrits explicatifs associés ainsi que toute autre documentation possible s'y rapportant ("Documentation"); (iv) les polices et (v) les révisions, les versions modifiées, les mises à jour, les ajouts et les copies du Logiciel, pour lesquels Nokia Vous a délivré, le cas échéant, une licence selon les termes du présent Contrat.

2. DROITS DE L'UTILISATEUR FINAL. Nokia Vous concède des droits d'utilisateur final non exclusifs et non transférables pour l'utilisation du Logiciel uniquement sur ce récepteur de TV numérique Nokia.

3. LIMITATIONS DES DROITS DE L'UTILISATEUR FINAL. Vous ne pouvez pas copier ou distribuer le Logiciel ou réaliser des œuvres dérivées de Celui-ci, excepté dans les conditions suivantes :

(a) Vous pouvez transférer tous Vos droits relatifs au Logiciel lorsque Vous transférez de manière permanente ce récepteur de TV numérique Nokia, à condition de transférer le récepteur ainsi que toute la Documentation s'y rapportant, de ne conserver aucune copie et que le destinataire accepte les conditions de ce Contrat.

(b) Vous ne pouvez pas utiliser, modifier, traduire, reproduire ou transférer le droit d'utilisation du Logiciel ni copier le Logiciel au-delà des cas prévus dans le présent Contrat.

(c) Vous ne pouvez pas vendre, excepté dans les conditions définies dans la Clause 3 (a), céder, louer ou prêter le Logiciel, ni accorder une sous-licence pour celui-ci.

(d) Vous ne pouvez pas décompiler, désassembler, effectuer l'ingénierie inverse du code source du Logiciel, ni effectuer toute autre tentative de découverte de celui-ci sauf dans les cas et selon les conditions expressément prévues par la loi, ni créer des œuvres dérivées du Logiciel.

(e) Sauf disposition contraire spécifiée dans la Documentation, Vous ne pouvez pas afficher, modifier, reproduire ou distribuer tout Fichier stocké contenu dans le Logiciel. Si, dans la Documentation, il est indiqué que Vous êtes autorisé à afficher ces Fichiers, Vous ne pouvez pas les distribuer de manière autonome, dans les cas où les Fichiers stockés constituent la valeur principale du produit distribué. Vous devez consulter les fichiers "Readme" (Lisezmoi) associés (le cas échéant) aux Fichiers stockés que Vous utilisez pour vérifier les droits dont Vous disposez concernant ces éléments. Les Fichiers stockés ne peuvent pas être utilisés dans le but de produire du matériel diffamatoire, frauduleux, contrefait, obscène ou pornographique, ni d'une toute autre manière illégale. Vous ne pouvez pas faire enregistrer ni revendiquer des droits sur les Fichiers stockés ni sur les œuvres dérivées s'y rapportant.

(f) Vous acceptez d'utiliser le Logiciel uniquement en conformité avec toutes les lois en vigueur dans le pays dans lequel Vous utilisez le Logiciel, y compris, et de façon non limitative, en conformité avec les restrictions applicables en matière de droits d'auteur et d'autres droits de propriété intellectuelle.

4. DROITS D'AUTEUR. Le Logiciel ainsi que tous les droits, et notamment les droits de propriété s'y rapportant, appartiennent à Nokia et/ou à ses donneurs de licence et sociétés affiliées et sont protégés par les conventions internationales ainsi que par toutes les lois en vigueur dans le pays dans lequel le Logiciel est utilisé. La structure, l'architecture et le code du Logiciel constituent des secrets de fabrication précieux et des informations confidentielles de Nokia et/ou de ses donneurs de licence et sociétés affiliées. Vous ne devez pas copier le Logiciel.

5. ENTREE EN VIGUEUR ET RESILIATION DU CONTRAT. Ce Contrat entre en vigueur à la date de la première utilisation de ce récepteur de TV numérique Nokia. Vous pouvez mettre fin à ce Contrat à tout moment en renvoyant, à Vos frais, ce récepteur de TV numérique Nokia et tout matériel associé fourni par Nokia. Vos droits d'utilisateur final prennent fin automatiquement et immédiatement sans besoin de préavis de Nokia si Vous ne respectez pas l'une des conditions stipulées dans ce Contrat. Dans ce cas, Vous devez renvoyer immédiatement, à Vos frais, ce récepteur de TV numérique Nokia et le matériel associé fourni par Nokia au revendeur auprès duquel vous l'avez acheté.

6. ABSENCE D'AUTRE OBLIGATION. Ce Contrat décrit l'intégralité des obligations de Nokia.

7. LIMITATION DE RESPONSABILITE. DANS LES LIMITES PREVUES PAR LA LOI EN VIGUEUR, NOKIA, SES EMPLOYES, SES DONNEURS DE LICENCE OU SOCIETES AFFILIEES NE SAURAIENT, EN AUCUN CAS, ETRE TENUS POUR RESPONSABLES DE

PERTES DE BENEFICES, DE REVENU, DE VENTES, DE DONNEES OU DE COUTS D'APPROVISIONNEMENT DE PRODUITS OU DE SERVICES DE SUBSTITUTION, DE DOMMAGE MATERIEL, DE BLESSURE CORPORELLE, D'INTERRUPTION D'ACTIVITE, DE PERTE D'INFORMATIONS COMMERCIALES OU DE DOMMAGES SPECIAUX, DIRECTS, INDIRECTS, ACCIDENTELS, ECONOMIQUES, DE COUVERTURE, SPECIFIQUES, DE DOMMAGES-INTERETS, QUELLE QU'EN SOIT LEUR CAUSE, ET QU'ILS SURVIENNENT DANS LE CADRE D'UN CONTRAT, SUITE A UN PREJUDICE, UNE NEGLIGENCE OU TOUTE AUTRE THEORIE DE RESPONSABILITE RESULTANT DE L'UTILISATION OU DE L'INCAPACITE A UTILISER LE LOGICIEL, MEME SI NOKIA, SES DONNEURS DE LICENCE OU SES SOCIETES AFFILIEES SONT AVERTIS DE LA POSSIBILITE DE TELS DOMMAGES. CERTAINS PAYS/ETATS/JURIDICTIONS NE PERMETTENT PAS L'EXCLUSION DE RESPONSABILITE, MAIS PEUVENT AUTORISER SA LIMITATION, SI TEL EST LE CAS, LA RESPONSABILITE DE NOKIA, DE SES EMPLOYES, DE SES DONNEURS DE LICENCE OU DE SES SOCIETES AFFILIEES, EST EXPRESSEMENT LIMITEE A 50 USD.

La présente clause est sans préjudice de l'application des dispositions impératives de protection des consommateurs. Nokia agit pour le compte de ses employés, donneurs de licence ou sociétés affiliées aux fins de renonciation, d'exclusion et/ou de restriction des obligations et responsabilités, conformément à la clause 7 du présent Contrat, mais à aucun autre égard ni à aucune autre fin.

8. CONTROLE A L'EXPORTATION. Le Logiciel, y compris ses données techniques, est constitué d'éléments logiciels de cryptographie soumis aux contrôles à l'exportation par la réglementation américaine sur l'exportation ("EAR") et est susceptible de faire l'objet de contrôles à l'importation et à l'exportation également dans d'autres pays. La réglementation EAR interdit l'usage du Logiciel et des données techniques qu'il contient par un "Etat Utilisateur final", comme défini ci-après, sans licence de la part du Gouvernement des Etats-Unis. La section 772 de la réglementation EAR définit l'"Etat Utilisateur final" comme "toute administration, collectivité publique, locale, régionale ou centrale ou toute autre entité exerçant des fonctions publiques ; notamment les institutions publiques de recherche, les organismes gouvernementaux ou leurs unités distinctes (comme défini dans la section 772 de la réglementation EAR) impliqués dans la fabrication ou la distribution de produits ou de services contrôlés dans le cadre de la Wassenaar Munitions List, ainsi que les organismes publics internationaux. Sont expressément exclus : toute entité dans le secteur des services (télécommunications et fournisseurs de services Internet ; banques et institutions financières ; sociétés de transport ; sociétés de radio/télédiffusion ou de spectacles ; organismes de formation ; organismes médicaux et sanitaires ; commerces au détail ou grossistes ; entités industrielles ou producteurs non impliquées dans la fabrication ou la distribution de produits ou de services contrôlés dans le cadre de la Wassenaar Munitions List)". Vous acceptez de vous conformer strictement à la réglementation en vigueur pour l'importation et l'exportation et Vous reconnaissez être responsable de l'obtention de licences à l'exportation, à la réexportation, au transfert ou à l'importation du Logiciel. Vous déclarez aussi ne pas être un "Etat Utilisateur final" comme défini ci-dessus et ne pas transférer le Logiciel à un "Etat Utilisateur final" sans licence.

9. CONTACT. Pour toute question concernant ce Contrat, contactez Nokia à l'adresse suivante :

Nokia Corporation Multimedia

Keilalahdentie 2-4,

P.O. Box 226

FIN-00045 Nokia Group, Finland

Tel. +358 7180 08000

#### 10. DISPOSITIONS GENERALES ET LOI APPLICABLE.

Ce Contrat est régi par la loi finlandaise. Tous les litiges résultant du présent Contrat, ou en rapport avec celui-ci, seront de la compétence d'un arbitre unique nommé par la Chambre de Commerce Centrale de Finlande. L'arbitrage se tiendra à Helsinki, en Finlande, et sera effectué en langue anglaise. Si une partie de ce Contrat est déclarée comme nulle et non avenue, celle-ci n'aura pas d'incidence sur la validité du Contrat. Ce Contrat ne peut être modifié que par écrit par un représentant dûment autorisé par Nokia. Ce Contrat constitue l'intégralité de l'accord intervenu entre Nokia et Vous-même relativement au Logiciel et prévaut sur toute discussion, engagements, contrats d'utilisateur final, toute communication ou publicité antérieurs en rapport avec le Logiciel.

# <span id="page-16-0"></span>**Caractéristiques techniques**

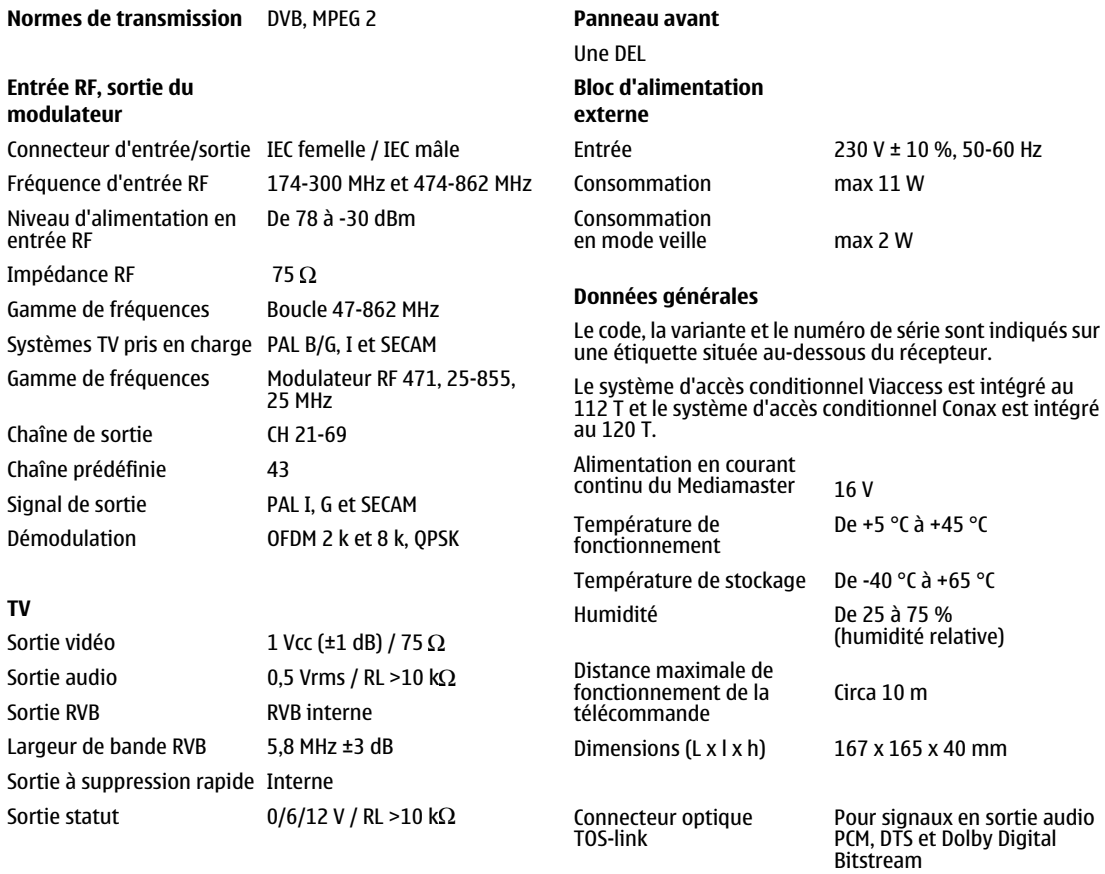

Décodeur audio Couches I et II MPEG-1

Nokia is a registered trademark of Nokia Corporation www.nokia.com

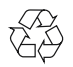